#### วิธีการใช้งาน e-service(OSS)

# ขั้นตอนการขอรับบริการ ระบบ ONE STOP SERVICE

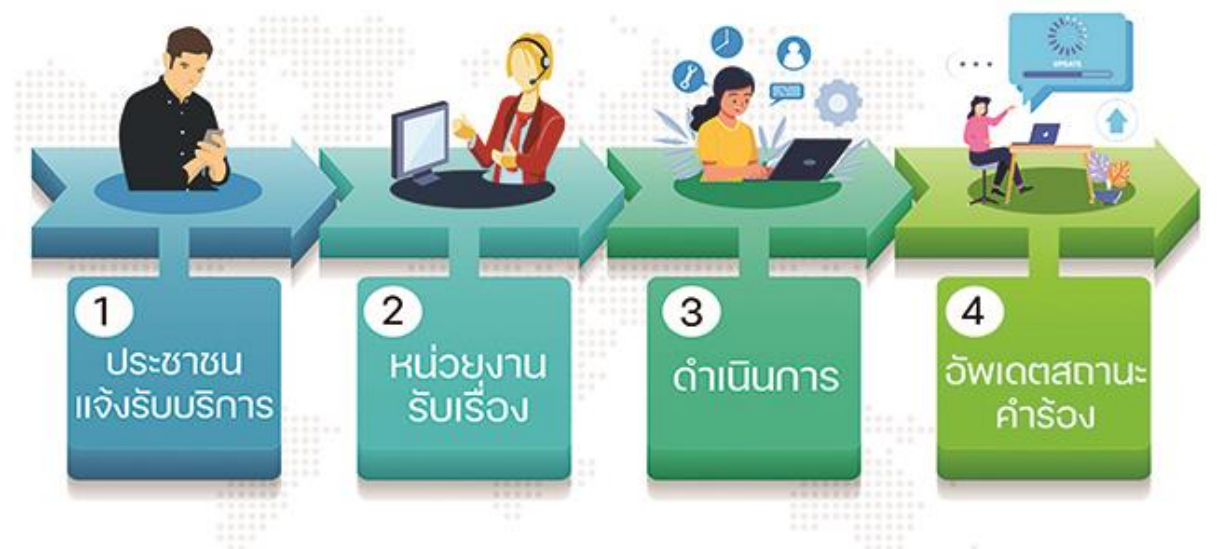

## 1.เลือกใช้บริการแบบฟอร์มค าร้อง บนหน้าเว๊ปไซต์ในช่องบเมนู

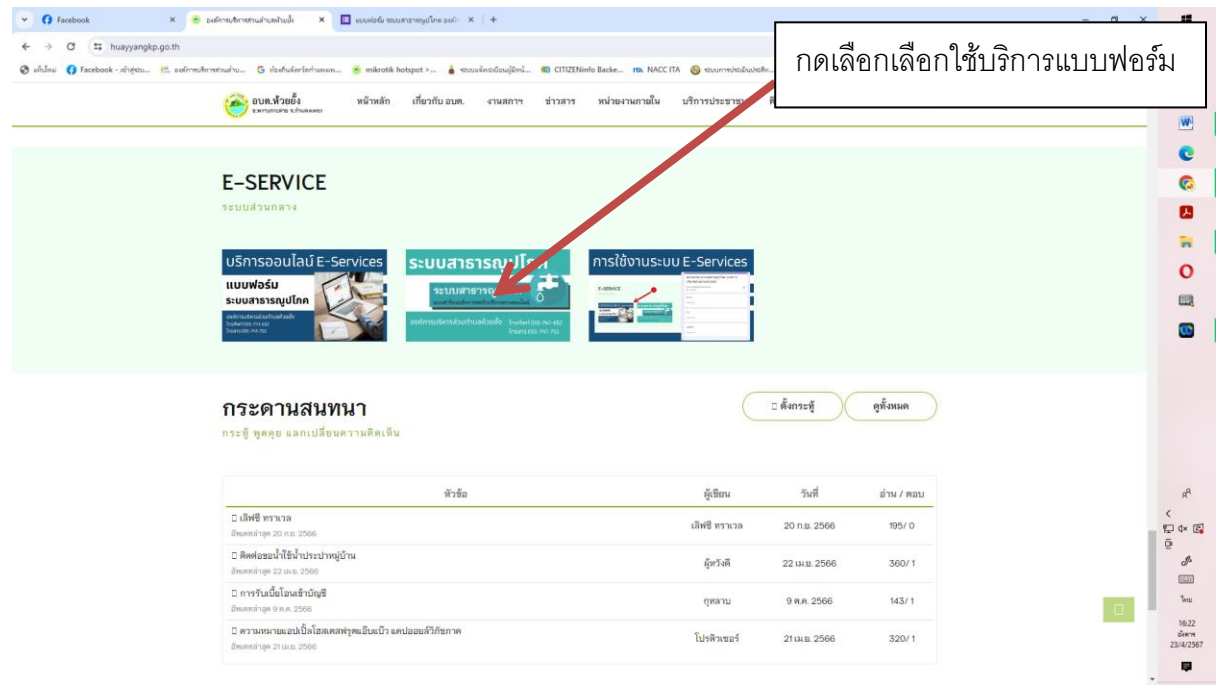

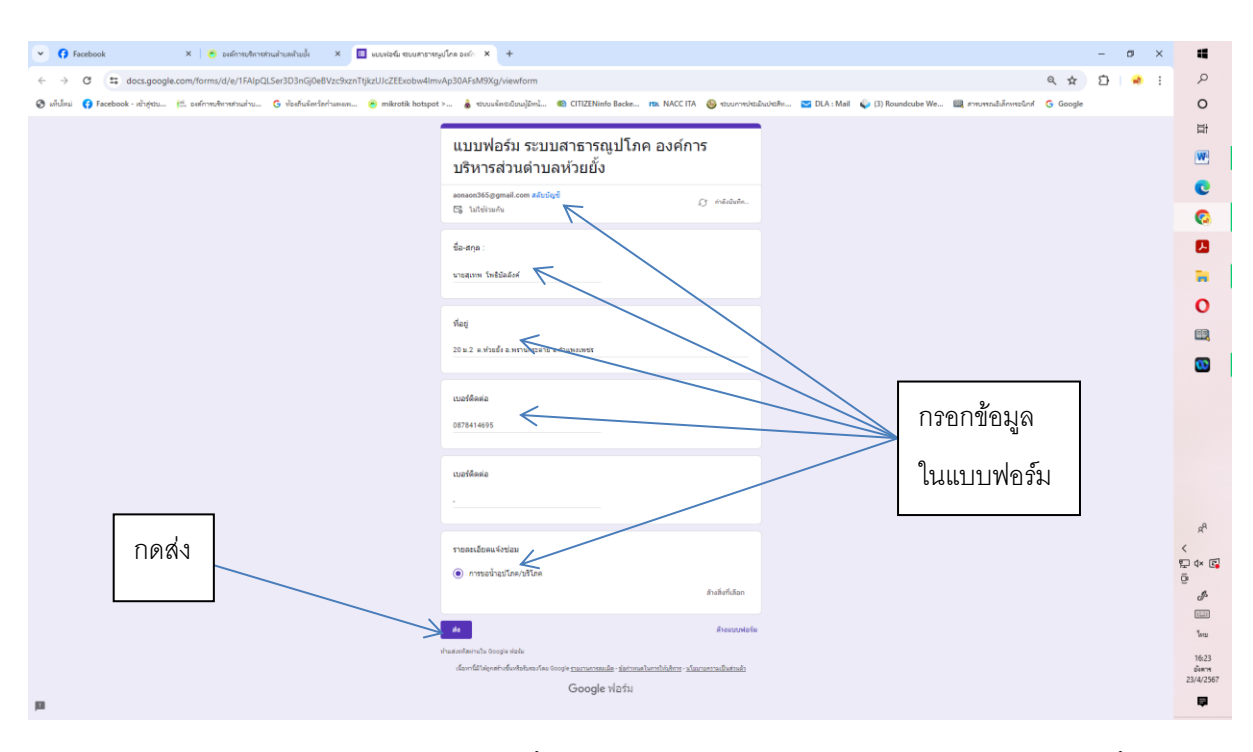

## 2.กรอกข้อมูลในแบบฟอร์ม ให้ครบถ้วนแล้วกดบันทึกข้อมูล

3.แสดงผลรายงานสถานะต่างๆว่ากำดำเนินการถึงขั้นตอนไหน จนเจ้าหน้าที่ดำเนินการเสร็จและได้รายงานผลขั้นตอน

#### สุดท้าย

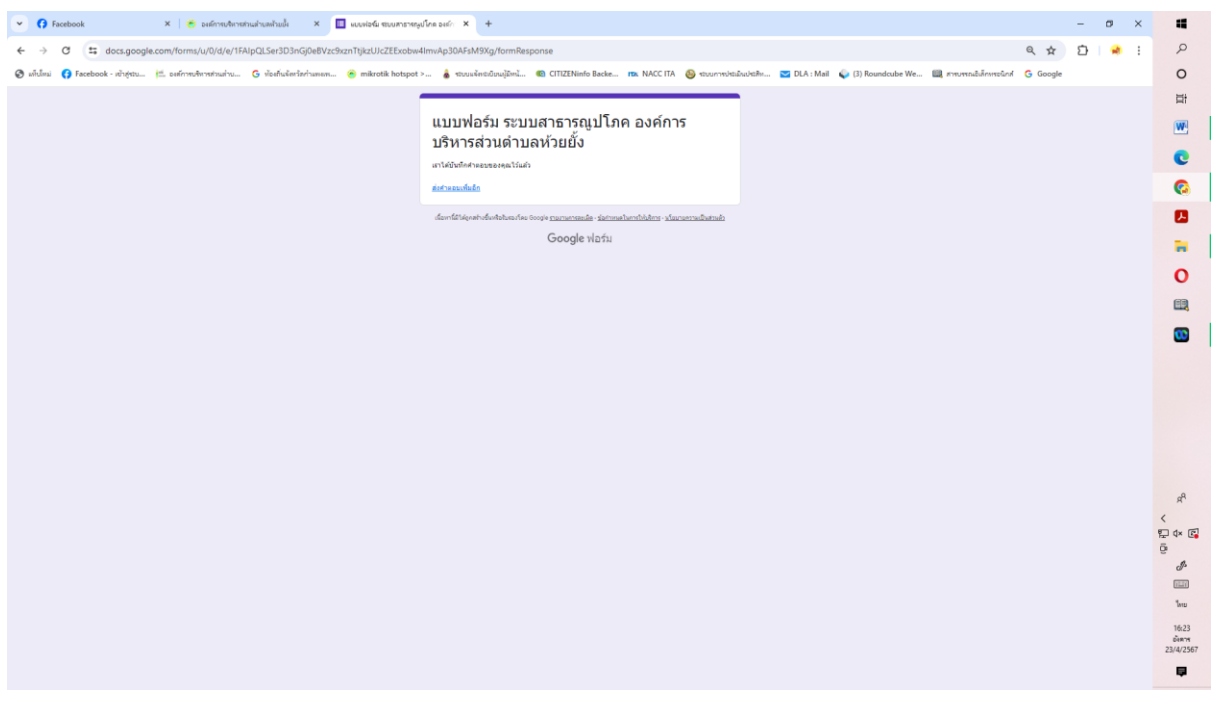